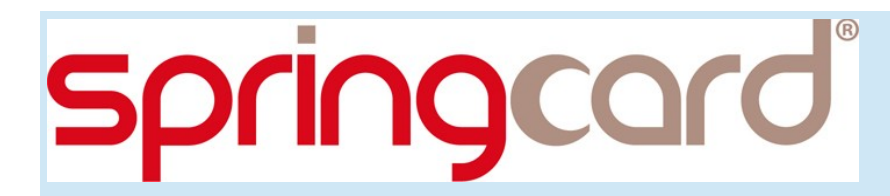

**SPRINGCARD RFID+NFC SCANNERS - K663/RDR**

**Configuration and Software Guide**

**[www.springcard.com](http://www.springcard.com/)**

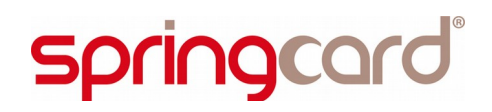

SPRINGCARD RFID+NFC SCANNERS - K663/RDR - Configuration and Software Guide

### **DOCUMENT IDENTIFICATION**

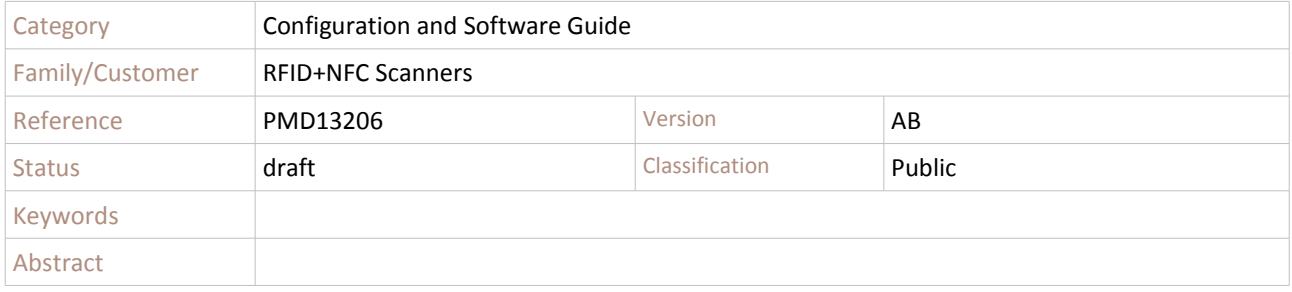

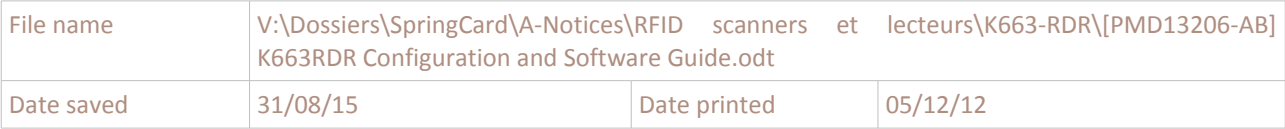

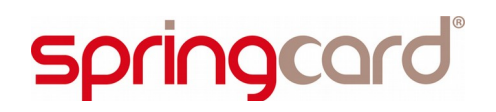

SPRINGCARD RFID+NFC SCANNERS - K663/RDR - Configuration and Software Guide

## **REVISION HISTORY**

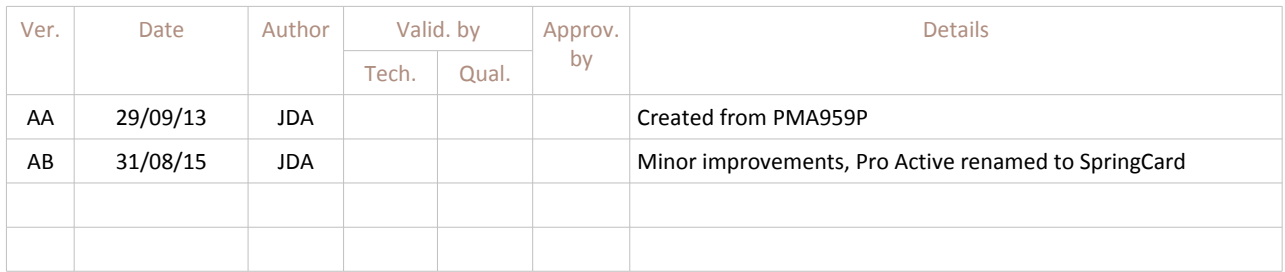

# **springcard**

#### **PMD13206-AB** page 4 of 28

SPRINGCARD RFID+NFC SCANNERS - K663/RDR - Configuration and Software Guide

### **CONTENTS**

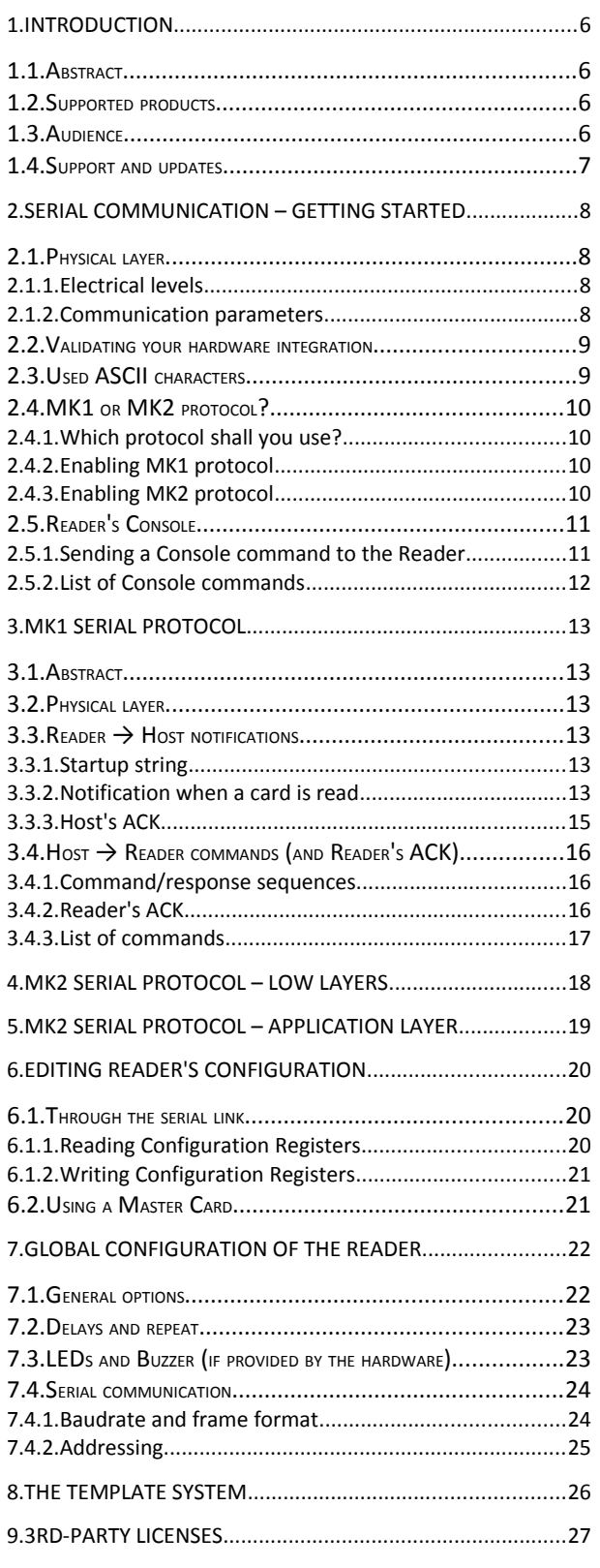

9.1.FREERTOS..................................................................27

SPRINGCARD, the SPRINGCARD logo, PRO ACTIVE and the PRO ACTIVESPRINGCARD logo are registered trademarks of SPRINGCARDSPRINGCARD SAS.<br>All other brand names, product names are found there in this document is subject to chang

# **springcard**

SPRINGCARD, the SPRINGCARD logo, PRO ACTIVE and the PRO ACTIVESPRINGCARD logo are registered trademarks of SPRINGCARDSPRINGCARD SAS.<br>All other brand names, product names are found there in this document is subject to chang

# **1. INTRODUCTION**

# 1.1. **A**BSTRACT

**SpringCard K663/RDR** is a OEM RFID and NFC reader. It reads a serial number or virtually any data coming from standards ISO/IEC 14443 proximity cards, ISO/IEC 15693 vicinity labels or tags.

It is also able to fetch NDEF data from RFID chips formatted according to one the NFC Forum Tag specifications, and to receive NDEF data from a NFC Forum "peer-to-peer" (SNEP server on top of LLCP).

This document provides all necessary information to configure the **K663/RDR** and to develop a software that will receive the data coming from the reader.

# **1.2. SUPPORTED PRODUCTS**

The **K663/RDR** is the core of **SpringCard RFID+NFC Scanner** family. All products in this family are configured and used the say way as **K663/RDR** itself, and therefore are covered by this document.

At the time of writing, this document refers the products listed below:

- **K663S/RDR**: OEM reader module without antenna designed for balanced (symmetrical) antenna,
- **K663A/RDR**: OEM reader module without antenna designed for unbalanced (asymmetrical) antenna,
- **K663-TTL/RDR:** OEM reader with antenna, featuring a serial interface at TTL/CMOS level,
- **K663-232/RDR**: OEM reader with antenna, featuring a RS-232 serial interface,
- **K663-485/RDR**: OEM reader with antenna, featuring a RS-485 serial interface,
- **Prox'N'Drive/RDR**: reader for in-vehicle applications (automotive, trains, trucks).

## **1.3. AUDIENCE**

This manual is designed for use by application developers and system integrators. It assumes that the reader has a good knowledge of computer development and a good knowledge of the RFID/NFC technologies.

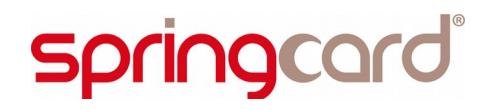

# **1.4. SUPPORT AND UPDATES**

Useful related materials (product datasheets, application notes, sample software, HOWTOs and FAQs…) are available at SpringCard's web site:

## **[www.springcard.com](http://www.springcard.com/)**

Updated versions of this document and others are posted on this web site as soon as they are available.

For technical support enquiries, please refer to SpringCard support page, on the web at

[www.springcard.com/support](http://www.springcard.com/support)

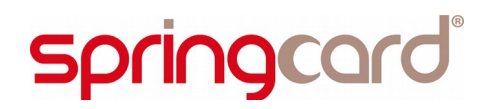

SPRINGCARD RFID+NFC SCANNERS - K663/RDR - Configuration and Software Guide

# **2. SERIAL COMMUNICATION – GETTING STARTED**

The Reader's serial port is able to operate into 3 modes:

- $\blacksquare$  The MK1 serial protocol,
- $\blacksquare$  The MK2 serial protocol.
- **The Console mode.**

Choosing between MK1 and MK2 protocols is decided by a Configuration Register (and therefore can't be changed until the Reader is reset).

The Console mode is entered at any time by sending

[ESC][ESC]shell[CR][LF]

as depicted later on.

# <span id="page-7-0"></span>**2.1. PHYSICAL LAYER**

# **2.1.1. Electrical levels**

The hardware layer depends on the underlying hardware:

- **TTL/CMOS** level for **K663S/RDR**, **K663A/RDR** and **K663-TTL/RDR**,
- **RS-232** level for **K663-232/RDR** and **Prox'N'Drive/RDR**,
- **RS-485** level for **K663-485/RDR**.

# **2.1.2. Communication parameters**

The default communication parameters are:

- Baudrate =  $38400bps$ ,
- $\blacksquare$  8 data bits.
- $\blacksquare$  1 stop bit,
- $\blacksquare$  no parity,
- no flow control.

The baudrate could be changed by changing the Configuration Register SER ( $h$ 67, see § [7.4.1\)](#page-23-0). The other parameters are fixed.

# **springcard**

## <span id="page-8-1"></span>**2.2. VALIDATING YOUR HARDWARE INTEGRATION**

The easiest way to test your installation is to use a **terminal emulation software** running on a desktop or laptop computer. Popular terminal emulation software are **HyperTerminal** on Microsoft Windows, and **minicom** on Linux.

*Only the K663-232/RDR version could be connected directly to a computer's RS-232 port. For RS-TTL and RS-485 versions, you will need a hardware interface between the computer's port and the Reader.*

Open your terminal emulation software, set the communication parameter as specified above, and reset the Reader.

You must see the Reader's startup string (§ [Erreur : source de la référence non trouvée\)](#page-8-0).

<span id="page-8-0"></span>Enter the string "info" (without the quotes), and hit the ENTER key. The Reader sends its information data in response.

If one of those two tests fails, please double-check your hardware (wiring, power supply...) and the port number you've selected on the computer.

# **2.3. USED ASCII CHARACTERS**

The constants used in the following paragraphs are specified in the ASCII standard:

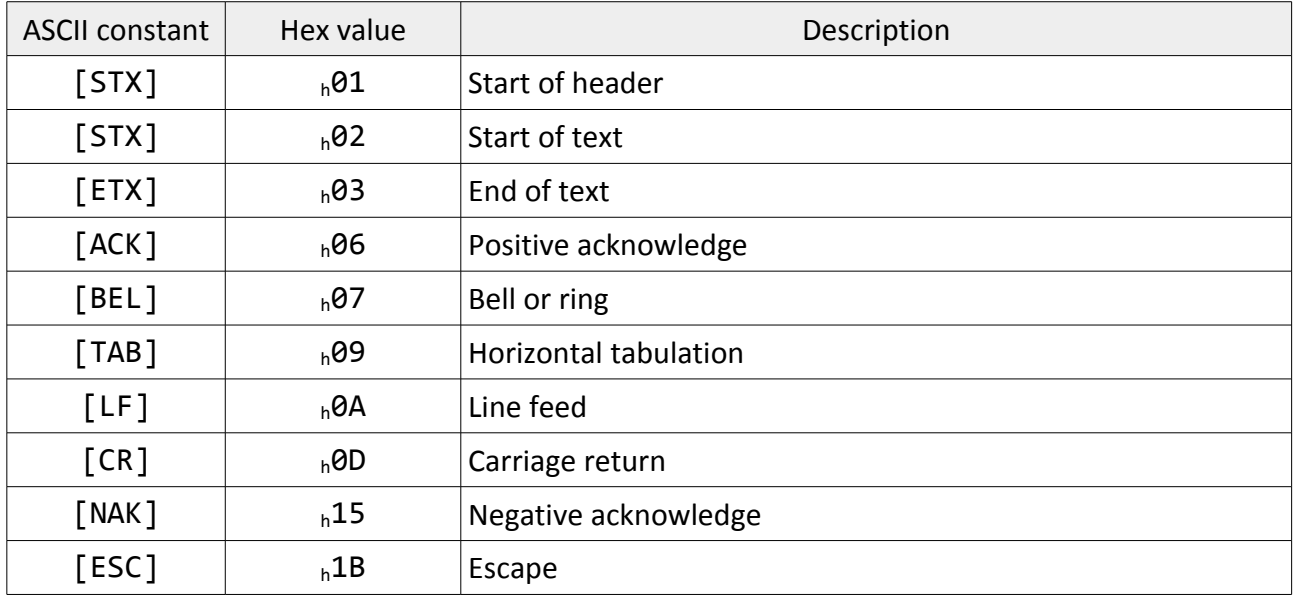

# **springcard**

# **2.4. MK1 OR MK2 PROTOCOL?**

# **2.4.1. Which protocol shall you use?**

The MK1 serial protocol is very simple and "human-readable". This protocol is made for 1-to-1, peer-to-peer communication. It doesn't provide any kind of collision avoidance or collision detection feature, and therefore its reliability on a RS485 link is poor.

On the over hand, the MK2 protocol is a Master / Slave protocol designed for reliability and performance (collision avoidance, error detection and recovery, strict timings). This makes it the only choice every time more than one Reader must be connected to one Host.

# **2.4.2. Enabling MK1 protocol**

To enable the MK1 protocol, assign the value  $h$ OD to Configuration Register OPT ( $h$ 60) and h00 to Configuration Register SHD  $\binom{66}{68}$ .

Using the Console (see below), this is done by sending

[ESC][ESC]cfg60=0D[CR][LF]

and

[ESC][ESC]cfg68=00[CR][LF]

# **2.4.3. Enabling MK2 protocol**

To enable the MK2 protocol, assign the value  $h$ OC to Configuration Register OPT  $(h_060)$ .

Using the Console (see below), this is done by sending

[ESC][ESC]cfg60=0C[CR][LF]

The MK2 protocol needs an address for the Reader. This address must be written into Configuration Register SHD  $\binom{68}{68}$ .

For instance, if the Address is  $h^{17}$ , using the Console (see below), this is done by sending

[ESC][ESC]cfg68=17[CR][LF]

*Don't forget to assign a different address to every reader connected on the same RS-485 bus. All the Readers come out of factory with the address h00. It is a good practice to assign only nonzero addresses, so the Host may accept a new Reader at any time and send a configuration command to the address h00 assign a new address to this very Reader.*

# <span id="page-10-0"></span>**2.5. READER'S CONSOLE**

The Reader features a "human" command processor (shell or console). This feature is primarily made for testing and demonstration purpose. Only the few commands depicted in this chapter could safely be used for configuration and diagnostic.

# **2.5.1. Sending a Console command to the Reader**

*The Reader must be configured for the MK1 serial protocol in order to accept a Console command.*

Enter "info" to verify that the Reader is actually configured for MK1 protocol and that your communications parameters are correct. If not, go back to § [2.2.](#page-8-1)

If the Reader answers, you're now ready to communicate with it using the commands listed below.

*Note that the Reader does not echo the entered characters; you should activate the local echo in your terminal-emulation software to see what you are typing. The Reader accepts any end-of-line marker: [CR] alone, [LF] alone as well as [CR][LF] are valid.*

SPRINGCARD RFID+NFC SCANNERS - K663/RDR - Configuration and Software Guide

# **2.5.2. List of Console commands**

![](_page_11_Picture_118.jpeg)

# **3. MK1 SERIAL PROTOCOL**

# **3.1. ABSTRACT**

The MK1 serial protocol is very simple and "human-readable": the Reader sends a frame everytime it "sees" a card, and the Host sends short commands whenever it wants to drive the Reader's LED or buzzer.

This protocol is made for 1-to-1, peer-to-peer communication. It doesn't provide any kind of collision avoidance or collision detection feature, and therefore its reliability on a RS485 link is poor. Prefer the MK2 serial protocol whenever it is possible to implement it in the host.

# **3.2. PHYSICAL LAYER**

Please refer to § [2.1.](#page-7-0)

# **3.3. READER → HOST NOTIFICATIONS**

# **3.3.1. Startup string**

When configured to use the MK1 serial protocol, upon startup, the reader sends its name and version, for instance

SpringCard K663/RDR 1.63

If addressing is enabled in SHD register (§ [7.4.2\)](#page-24-0), the startup string also tells the reader's address, for instance,

SpringCard K663/RDR 1.63 ADR=9

The startup string is always terminated by [CR][LF] (carriage-return, line-feed).

*The host application may ignore the content of the startup string, but shall wait for the [CR] [LF] sequence that terminates it before sending any command to the reader. Any character coming over the serial line before the end of the startup string will be discarded.*

# **3.3.2. Notification when a card is read**

When a card is discovered, the Template System (see chapter [8\)](#page-25-0) is invoked and returns a small piece of data, which is the actual Card Identifier seen by the Reader (it could be either a serial number or some data coming from the card's internal memory – this depends on the Template

Information in this document is subject to change without notice. Reproduction without written permission of SPRINGCARD is forbidden.

**PMD13206-AB** page 14 of 28 SPRINGCARD RFID+NFC SCANNERS - K663/RDR - Configuration and Software Guide

involved). Normally (when the Template is well-configured for the given card), the Card Identifier is a sequence of numbers or letters according to the ASCII charset.

The Card Identifier is transmitted by the reader over the serial link as follow:

<BEGIN SEQUENCE><PREFIX><CARD IDENTIFIER><SUFFIX><END SEQUENCE>

Where

- **PREFIX and the SUFFIX fields are defined in the Template (and may used to know whether** the card obeys to one template or to another)
- BEGIN SEQUENCE and END SEQUENCE fields are configured by bits 7-5 of Register SER ([§](#page-23-0) [7.4.1\)](#page-23-0). If addressing is enabled in Configuration Register SHD ( $h$ 69, see § [7.4.2\)](#page-24-0) then the BEGIN SEQUENCE also includes the Reader's address.

# *a. Frame format without address*

**springcard** 

If Configuration Register SHD ( $h$ 69) is equal to  $h$ 00, addressing is disabled, and the BEGIN/END SEQUENCE fields are configured as follow:

![](_page_13_Picture_199.jpeg)

Information in this document is subject to change without notice. Reproduction without written permission of SPRINGCARD is forbidden.

**springcard PMD13206-AB** page 15 of 28 SPRINGCARD RFID+NFC SCANNERS - K663/RDR - Configuration and Software Guide

# *b. Frame format without address*

If Configuration Register SHD ( $h69$ ) is different from  $h00$ , addressing is enabled, and the BEGIN/END SEQUENCE fields are configured as follow:

![](_page_14_Picture_247.jpeg)

*Note: Address is a value between h0 and hF, i.e. it appears as an ASCII character between '0' and '9' or 'A' and 'F'.*

# *c. Default configuration*

The default configuration is

- BEGIN SEQUENCE = [BEL][STX]
- $\blacksquare$  END SEQUENCE =  $\lceil$  ETX $\rceil$  $\lceil$ CR $\rceil$  $\lceil$ LF $\rceil$

Alter Configuration Register SER ( $h$ 67) to change the configuration (see § [7.4.1\)](#page-23-0)

# **3.3.3. Host's ACK**

It is recommended that the Host sends the ASCII "Acknowledge" character ( $h$ 06) after receiving a valid Card Identifier.

[ACK]

![](_page_15_Picture_0.jpeg)

# **3.4. HOST → READER COMMANDS (AND READER'S ACK)**

# **3.4.1. Command/response sequences**

The Host may send any of the commands listed in § [3.4.3.](#page-16-0) The command frame has no prefix, and is terminated by [CR][LF]:

<COMMAND>[CR][LF]

# **3.4.2. Reader's ACK**

When a valid command is received from the Host, the Reader sends the ASCII "Acknowledge" character ( $h$ 06) within 50ms.

[ACK]

When an invalid command is received or a communication error occurs, the Reader sends the ASCII "Not Acknowledge" character  $\binom{n}{15}$  within 100ms after having detected the error.

[NAK]

SPRINGCARD RFID+NFC SCANNERS - K663/RDR - Configuration and Software Guide

# <span id="page-16-0"></span>**3.4.3. List of commands**

![](_page_16_Picture_119.jpeg)

![](_page_17_Picture_0.jpeg)

# **4. MK2 SERIAL PROTOCOL – LOW LAYERS**

*To be written.*

![](_page_18_Picture_0.jpeg)

# **5. MK2 SERIAL PROTOCOL – APPLICATION LAYER**

*To be written.*

![](_page_19_Picture_0.jpeg)

# **6. EDITING READER 'S CONFIGURATION**

The Reader's configuration is stored in a set of non-volatile Configuration Registers. There are two groups of Registers:

- The Registers that control the behaviour of the Reader are fully documented in chapter [7.](#page-21-0) Some of them are common to various SpringCard Readers, but some of them are very specific to the **SpringCard K663/RDR**.
- **The Registers that control the Template System are shared among all SpringCard Readers.** Chapter [8](#page-25-0) is therefore a place-holder that redirects to the document describing this Template System precisely.

But this subtle distinction between these two groups is only there to keep the documents short, and to ease switching from one Reader to the other. Technically speaking, all Registers are defined (and accessed) the same way.

There are two ways to edit the Reader's Configuration Registers:

- 1. Through the serial link, using the Console,
- 2. Using a Master Card.

# **6.1. THROUGH THE SERIAL LINK**

Enter the Console by sending [ESC][ESC]shell[CR][LF] as instructed in § [2.5.](#page-10-0)

# **6.1.1. Reading Configuration Registers**

Enter "cfg" to list all Configuration registers currently defined (registers that are not explicitely defined keep their default value).

Enter "cfgXX" to read the value of the Configuration register  $hXX$ , from  $h01$  to  $hFE$ .

Note that Configuration registers that hold sensitive data (the keys used by Master Cards and the Reader's pin-code for instance) are masked by 'X' characters when read-back.

![](_page_20_Picture_0.jpeg)

# **6.1.2. Writing Configuration Registers**

Enter "cfgXX=YYYY" to update Configuration Register  $h$ XX with value  $h$ YYYY. YYYY can have any length between 1 and 32 bytes.

Enter "cfgXX=!!" to erase Configuration Register  $_h$ XX.

# **6.2. USING <sup>A</sup> MASTER CARD**

The Master Cards are NXP Desfire cards formatted and programmed by **SpringCard Configuration Tool (ScMultiConf.exe, ref # SN14007)** for Windows.

Please refer to this software's documentation for details.

# <span id="page-21-0"></span>**7. GLOBAL CONFIGURATION OF THE READER**

# **7.1. GENERAL OPTIONS**

![](_page_21_Picture_265.jpeg)

## **General options bits**

![](_page_21_Picture_266.jpeg)

Default value: b00001101

*(Master Cards are enabled all the time, RS-485)*

<span id="page-21-1"></span> $1$  When this value is selected, the card detection loop runs only every 250ms. In the meantime, RC chipset is OFF to reduce average power consumption. Do not choose this mode if you need fast operation at the gates, since it will increase transaction time at least by 250ms.

<span id="page-21-2"></span><sup>&</sup>lt;sup>2</sup> This is required if strict anti-collision (bits  $5-4 = 510$  or  $511$ ) is needed.

<span id="page-21-3"></span> $3$  Configuration settings can only be altered through serial link.

<span id="page-21-4"></span><sup>&</sup>lt;sup>4</sup> Actual RS-232, RS-422, RS-TTL or USB compliance depends on external/optional hardware.

SPRINGCARD, the SPRINGCARD logo, PRO ACTIVE and the PRO ACTIVESPRINGCARD logo are registered trademarks of SPRINGCARDSPRINGCARD SAS. All other brand names, product names, or trademarks belong to their respective holders. Information in this document is subject to change without notice. Reproduction without written permission of SPRINGCARD is forbidden.

# **7.2. DELAYS AND REPEAT**

![](_page_22_Picture_234.jpeg)

Default value: ODL = 5 (1ms) RDL = 20 (2s)

# **7.3. LED<sup>S</sup> AND BUZZER (IF PROVIDED BY THE HARDWARE)**

![](_page_22_Picture_235.jpeg)

## **LEDs control bits**

![](_page_22_Picture_236.jpeg)

Default value: <sub>b</sub>00001111

# **7.4. SERIAL COMMUNICATION**

## <span id="page-23-0"></span>**7.4.1. Baudrate and frame format**

![](_page_23_Picture_215.jpeg)

## **Serial configuration bits**

![](_page_23_Picture_216.jpeg)

Default value:  $_b11000101$ 

*NB: bits 7-3 are ignored when the MK2 protocol is selected, but the Baudrate configuration is shared among both protocols (and among the Console too).*

![](_page_24_Picture_0.jpeg)

# <span id="page-24-0"></span>**7.4.2. Addressing**

![](_page_24_Picture_115.jpeg)

# **RS-485 configuration bits**

![](_page_24_Picture_116.jpeg)

Default value: **b00000000** 

![](_page_25_Picture_0.jpeg)

# <span id="page-25-0"></span>**8. THE TEMPLATE SYSTEM**

**SpringCard K663/RDR** provides 4 "Card Processing Templates" that defines how the Reader which fetch data from various cards/tags, and how the Card Identifier will be constructed from these data before being sent to the Host.

The template system is fully described in document # **PMA13205 "Readers / RFID Scanners Template System**".

Please use this document as reference to configure the "Reader part" of your **SpringCard K663/RDR.**

![](_page_26_Picture_0.jpeg)

# **9. 3RD-PARTY LICENSES**

**SpringCard K663/RDR** has been developed using open-source software components.

# **9.1. FREERTOS**

![](_page_26_Picture_5.jpeg)

**FreeRTOS** is a market leading real time operating system (or RTOS) from Real Time Engineers Ltd. **SpringCard K663/RDR** runs on FreeRTOS v7.5.2.

FreeRTOS is distributed under a modified GNU General Public License (GPL) that allows to use it in commercial, closed-source products.

For more information, or to download the source code of FreeRTOS, please visit

[www.freertos.org](http://www.freertos.org/)

![](_page_27_Picture_0.jpeg)

#### **DISCLAIMER**

This document is provided for informational purposes only and shall not be construed as a commercial offer, a license, an advisory, fiduciary or professional relationship between SPRINGCARD and you. No information provided in this document shall be considered a substitute for your independent investigation.

The information provided in document may be related to products or services that are not available in your country.

This document is provided "as is" and without warranty of any kind to the extent allowed by the applicable law. While SPRINGCARD will use reasonable efforts to provide reliable information, we don't warrant that this document is free of inaccuracies, errors and/or omissions, or that its content is appropriate for your particular use or up to date. SPRINGCARD reserves the right to change the information at any time without notice.

SPRINGCARD doesn't warrant any results derived from the use of the products described in this document. SPRINGCARD will not be liable for any indirect, consequential or incidental damages, including but not limited to lost profits or revenues, business interruption, loss of data arising out of or in connection with the use, inability to use or reliance on any product (either hardware or software) described in this document.

These products are not designed for use in life support appliances, devices, or systems where malfunction of these product may result in personal injury. SPRINGCARD customers using or selling these products for use in such applications do so on their own risk and agree to fully indemnify SPRINGCARD for any damages resulting from such improper use or sale.

#### COPYRIGHT NOTICE

All information in this document is either public information or is the intellectual property of SPRINGCARD and/or its suppliers or partners.

You are free to view and print this document for your own use only. Those rights granted to you constitute a license and not a transfer of title : you may not remove this copyright notice nor the proprietary notices contained in this documents, and you are not allowed to publish or reproduce this document, either on the web or by any mean, without written permission of SPRINGCARD.

#### **Copyright © SPRINGCARD SAS 2015, all rights reserved.**

EDITOR'<sup>S</sup> INFORMATION

**SPRINGCARD SAS** company with a capital of 227 000 €

### RCS EVRY B 429 665 482

#### Parc Gutenberg, 2 voie La Cardon

91120 Palaiseau – FRANCE

#### CONTACT INFORMATION

For more information and to locate our sales office or distributor in your country or area, please visit

#### [www.springcard.com](http://www.springcard.com/)

SPRINGCARD, the SPRINGCARD logo, PRO ACTIVE and the PRO ACTIVESPRINGCARD logo are registered trademarks of SPRINGCARDSPRINGCARD SAS. All other brand names, product names, or trademarks belong to their respective holders. Information in this document is subject to change without notice. Reproduction without written permission of SPRINGCARD is forbidden.